設 置する

#### (VESAマウントインターフェース: 200mm×200mm) ■スタンド・壁掛け金具に固定するためのネジ穴

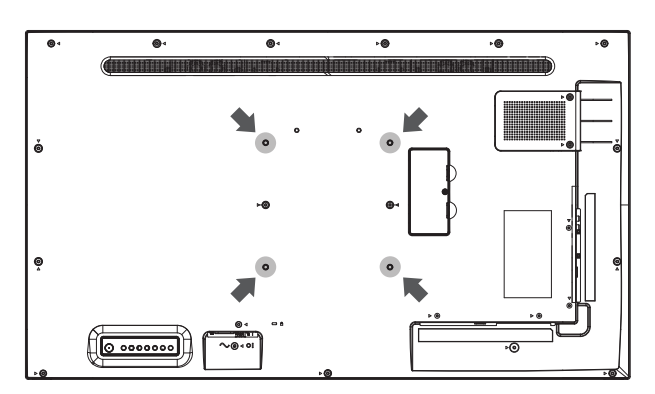

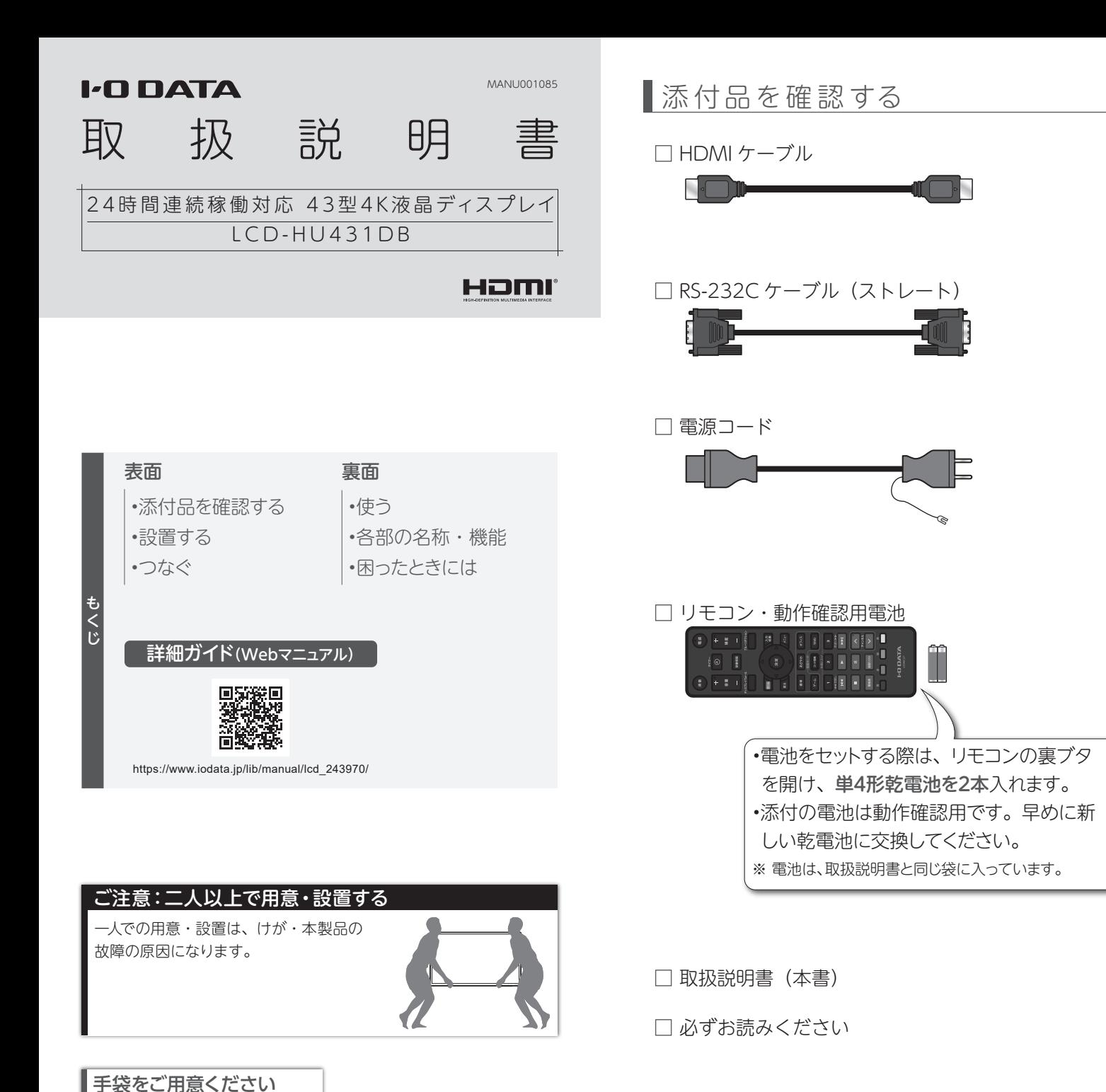

つなぐ

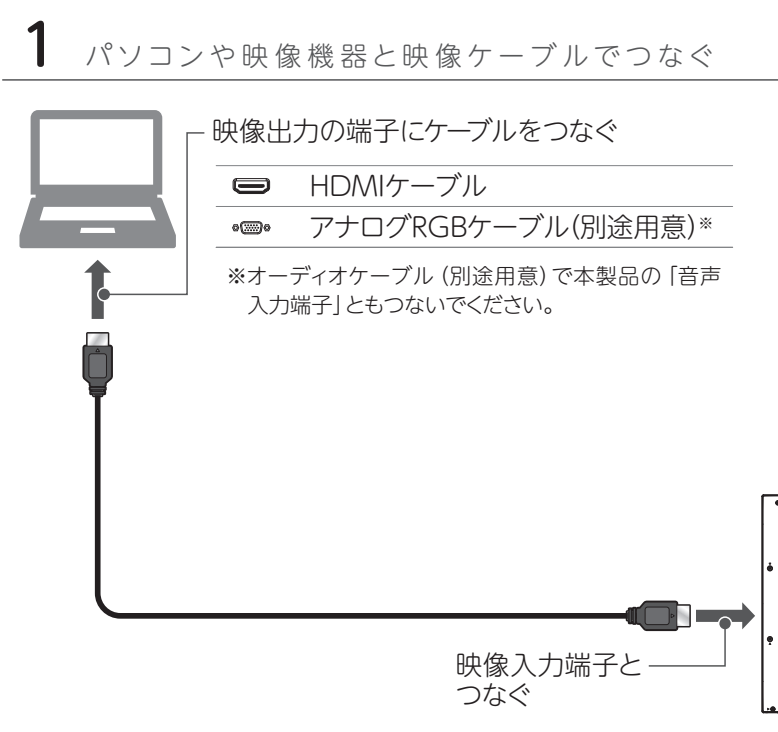

2 電源コンセントとつなぐ

別途用意したスタンド・壁掛け金具(VESA)に取り付け、 本製品を設置してください。

設置時の手の保護や滑り止めに

必要です。

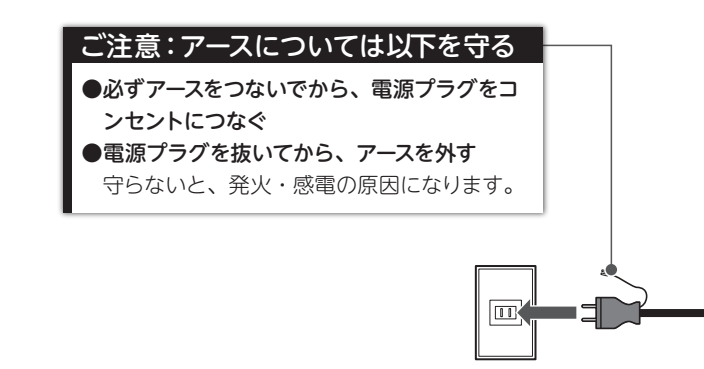

# 2 ダンボールに緩衝材を入れる **COLLECTION**

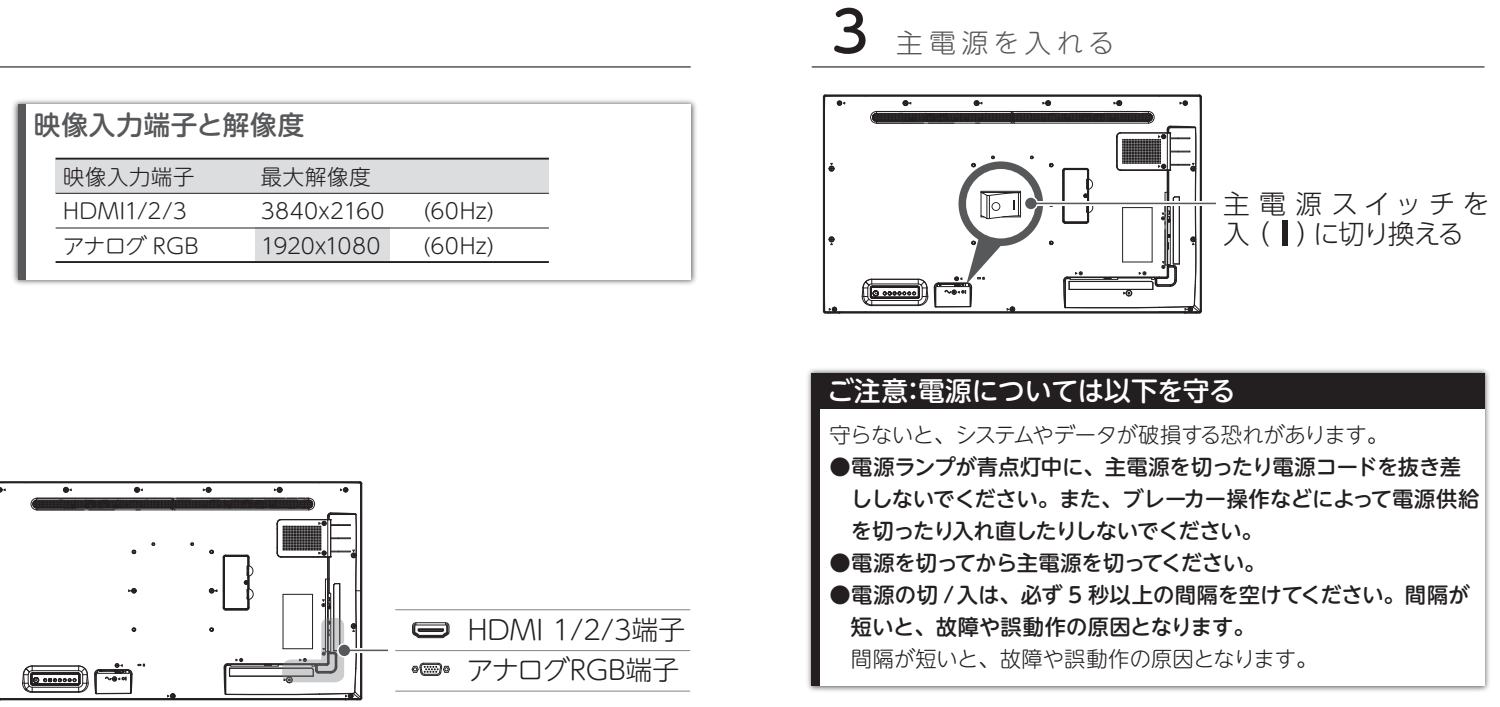

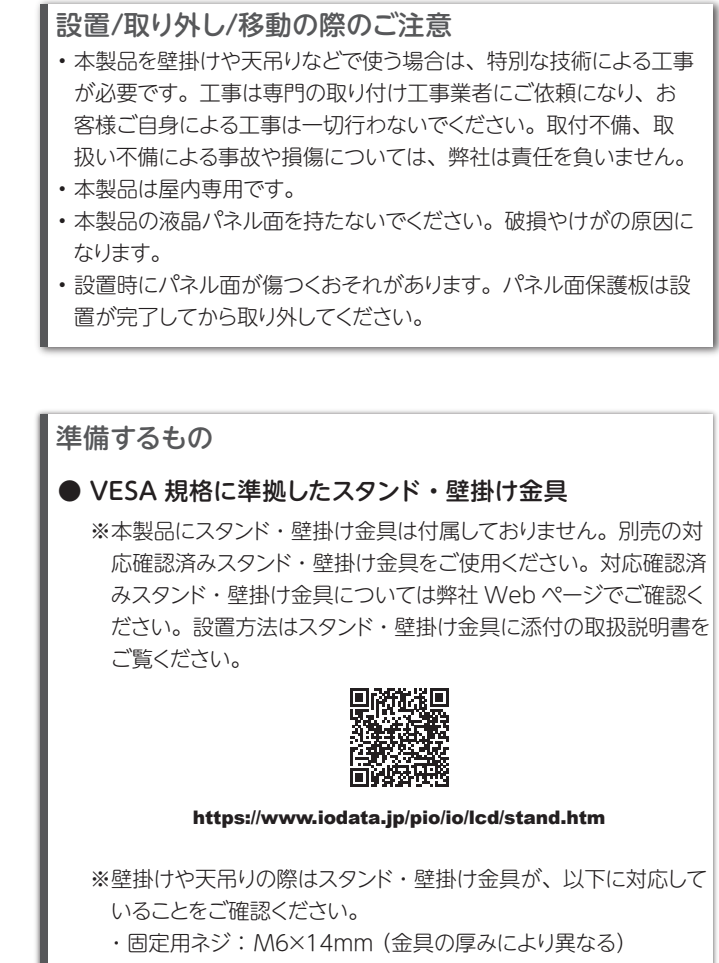

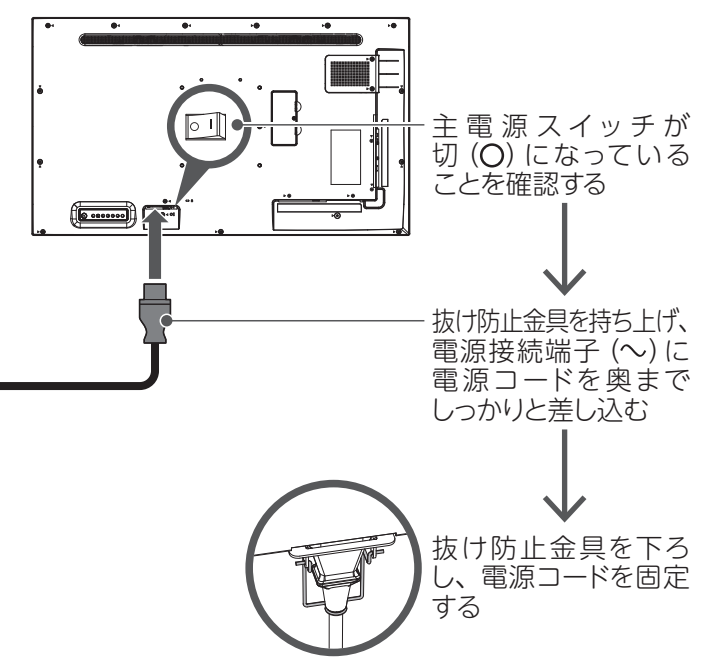

# 本製品のダンボールを使った金具取り付け準備方法

# ■ 本製品を取り出す

ダンボールの 底側に入れる

ダンボールの天面に記載の開封方法をご覧ください。

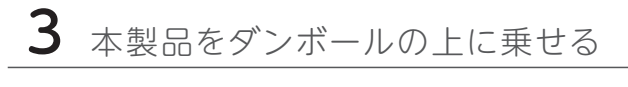

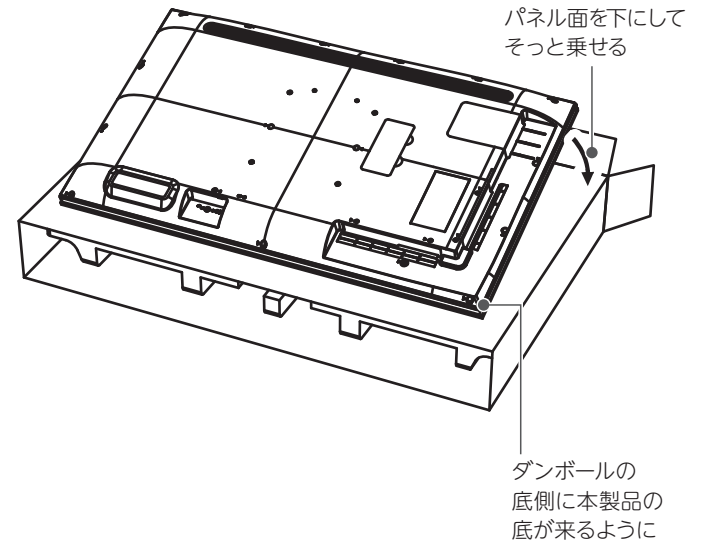

設置時にパネル面が傷つくおそれがあります。設置が完了した後に 外してください。

#### ご注意:パネル面保護板はまだ外さない

# 4 スタンドや壁掛け金具を取り付ける スタンドや壁掛け金具を VESAマウントインター

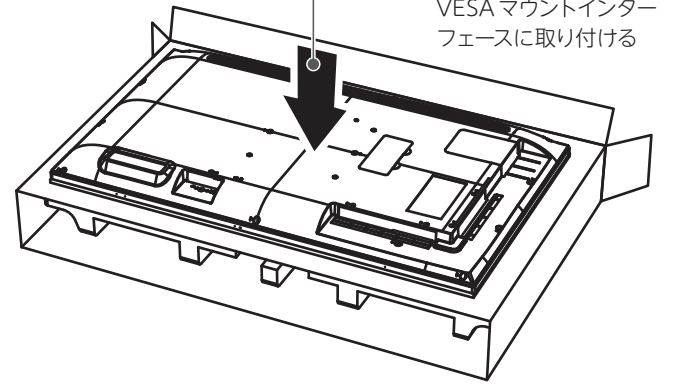

- ・本製品質量:約 11.0kg(本体のみ)
- ・VESA マウントインターフェース: 200mm×200mm
- ・締付けトルク: 1.3 ~ 1.7N・m (13 ~ 17kgf・cm)

# 困ったときには

# 電源が入らない・映像も音も出ない

高調波電流規格

#### ■高調波電流規格について 【商品アンケートはこちら】

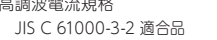

お気づきの点がございましたら

アンケートにご協力願います。

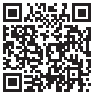

●記載されている会社名、製品名等は一般に各社の商標または登録商標です。

- ●HDMI、HDMI High-Definition Multimedia Interface、HDMI のトレードドレス、およ
- ーパーパーパーパーパッパー コートレート Martin Martin Martin Holder New World William (1997)。<br>- び HDMI ロゴは、HDMI Licensing Administrator, Inc. の商標または登録商標です。
- ① システム環境設定の[サウンド]をクリック
- ② [出力]タブをクリック
- ③ 本製品を選ぶ
- ●パソコンとアナログ RGB でつないだ場合 パソコンとオーディオケーブルでつないでください。
- ●機器側の音量を確認してください。
- ●リモコンの音量+を押し、音量を大きくしてください。

#### [商標について]

#### 映像は表示するのに、音が出ない ●パソコンと HDMI でつないだ場合 Windows ① 通知領域のスピーカーアイコンを右クリック ② [サウンド]をクリック ③ [再生]タブをクリック ④ 本製品を選び、[規定値に設定]をクリック macOS

- ●電池が正しい向き (+ー)にセットされているか、ご 確認ください。
- ●電池切れが考えられます。新しい電池に変更してみ てください。
- ●本製品に向かって右側にあるリモコン受光部に向け て操作してください。
- ●「リモコンロック中」と表示する場合、リモコン操作を ロックしています。リモコンをリモコン受光部に向け、 [緑]→[青]→[決定]の順に押してロックを解除して ください。
- ●左の 「リモコンコードを切り換える (コード切換)」を ご覧になり、リモコンコードが切り換わっていないか ご確認ください。

#### リモコンで操作できない

- 12 RS-232C 端子 (RS232) ⨡ HDMI 2/3 端子

# HDMI で入力した映像が正しく表示されない

添付品以外の HDMI ケーブルをお使いの場合、「4K に対応した HDMI 規格認証品」かどうかをご確認くだ さい。

#### 日時の設定が消えてしまった

主電源が切れた状態が約1週間※続くと、時計が止まり、 初期設定の時刻設定前の状態となります。 ※ 目安です。本製品の状態により異なります。

#### ドット抜けがある(赤や緑などの動かない点がある)

液晶パネルが 0.001 %未満の画素欠けや輝点を持つ ことによるもので故障ではありません。 修理交換対象になりませんので、ご了承ください。

# 解決できなかった場合は ...

 $1$  Web の Q & A も チェック

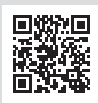

RS-232C ケーブルを使った制御方法について

詳細は、弊社サポートライブラリをご覧ください。

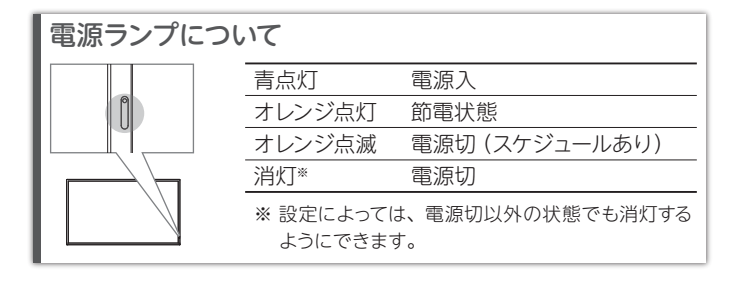

- ●電源ランプがオレンジ点灯の場合 入力信号がありません。映像機器をご確認ください。 また[入力切換]で目的の映像機器をつないだ入力 にしているかをご確認ください。
- ●電源ランプが消灯・オレンジ点滅の場合 電源ボタンを押し、電源が入るかご確認ください。 消灯の場合は、電源コードが正しくつながっている か、主電源スイッチが入 ( ┃) になっているかをご確 認ください。

بِيَعْ جِيَّةٍ جِيَّةٍ<br>https://www.iodata.jp/p/243970

1 電源ランプ:本製品の電源状態を表します。(右下の【電 源ランプについて】参照)

 $\begin{bmatrix} 1 & 0 & 0 \\ 0 & 0 & 0 \\ 0 & 0 & 0 \end{bmatrix}$ 

- 2 リモコン受光部:リモコンの操作信号を受け付けます。 リモコンを向けて 5m 以内かつ上下左右に 30°以内で 操作してください。
- 3 セキュリティスロット:盗難対策にケンジントン製ロック を取り付けることができます。
- 4 電源接続端子:添付の電源コードで電源コンセントにつ なぎます。抜け防止金具をご利用ください。
- 5 主電源スイッチ:本製品の主電源を入 / 切します。
- 6 本体ボタン:本製品を操作します。

本体ボタン 6

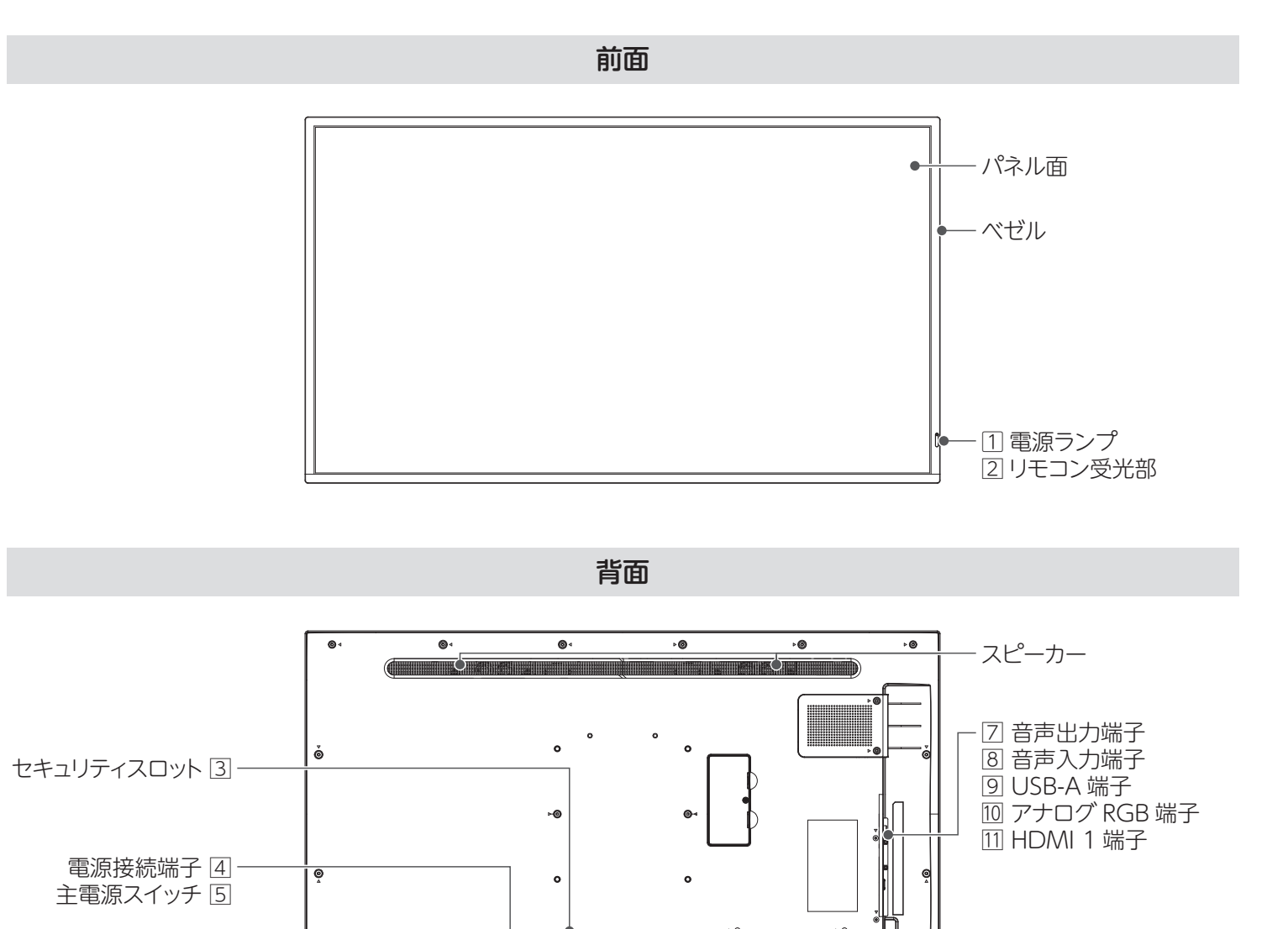

- 7 音声出力端子(ステレオミニジャック Φ3.5):別途用意し たオーディオケーブルでオーディオアンプ等と接続します。
- 8 音声入力端子(ステレオミニジャック Φ3.5):別途用意したオーディ オケーブルでアナログ RGB につないだ映像機器とつなぎます。
- 9 USB-A 端子:主にシステム更新に使います(通常は利 用しません)。
- ⨠ アナログ RGB 端子:別途用意したアナログ RGB ケー ブルで映像機器とつなぎます。

⨡ HDMI 1/2/3 端子:添付の HDMI ケーブルで映像機 器とつなぎます。

⨢ RS-232C端子(RS232):添付のRS-232Cケーブル(ス トレート)を使い、パソコンなどの外部機器から本機を 制御することができます。

https://www.iodata.jp/support/qa/lcd/

 $2$  サポートセンターにお問い合わせ

別紙『必ずお読みください』をご覧になり、 サポートセンターにお問い合わせください。 ※ 修理に関する内容も記載しております。

#### ■VCCI 規格について

.<br>の装置は、クラスB機器です。この装置は、住宅環境で使用することを目的としてい このな』に、フランボルは、ラミンのメニュース、これで、これをしているとことが、<br>ますが、この装置がラジオやテレビジョン受信機に近接して使用されると、受信障害<br>を引き起こすことがあります。取扱説明書に従って正しい取り扱いをして下さい。

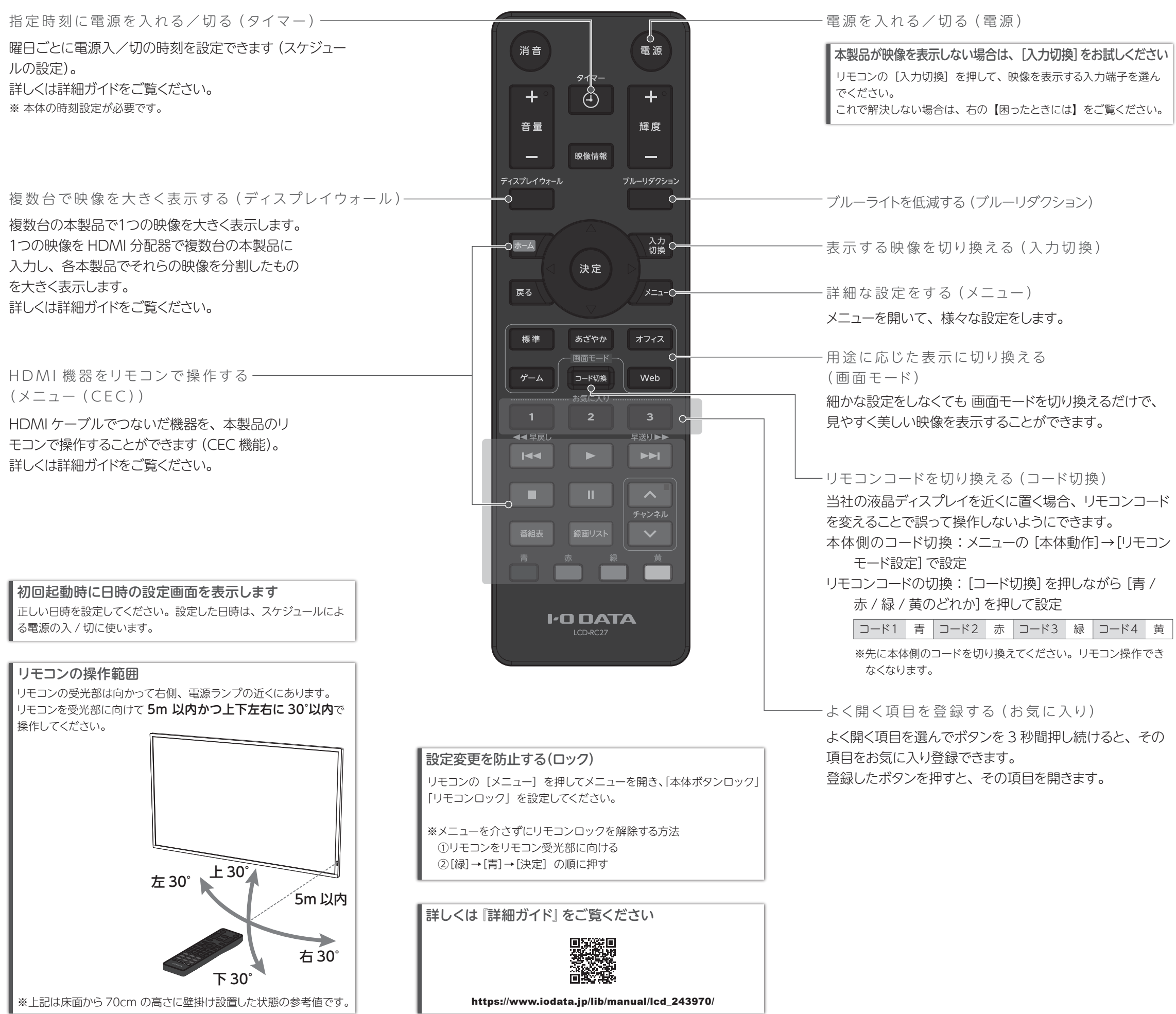

#### ■使う

本製品は、添付のリモコンを使って操作します。